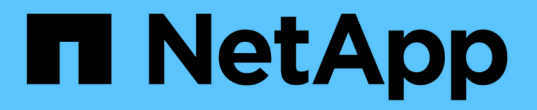

# 叢集與**SVM**對等關係 ONTAP 9

NetApp August 21, 2024

This PDF was generated from https://docs.netapp.com/zh-tw/ontap/peering/index.html on August 21, 2024. Always check docs.netapp.com for the latest.

# 目錄

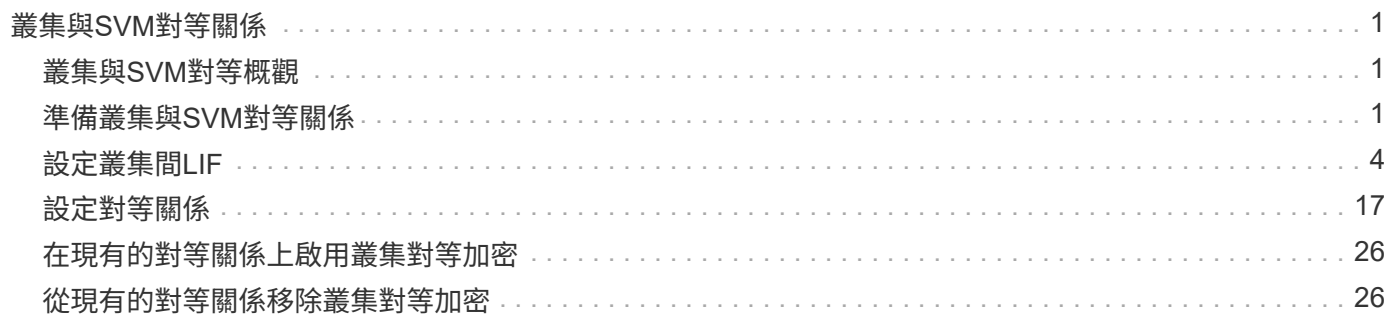

# <span id="page-2-0"></span>叢集與**SVM**對等關係

# <span id="page-2-1"></span>叢集與**SVM**對等概觀

您可以在來源與目的地叢集之間、以及來源與目的地儲存虛擬機器(SVM)之間建立對等 關係。您必須先在這些實體之間建立對等關係、才能使用SnapMirror複寫Snapshot複本。

支援的更新功能可簡化叢集與SVM之間的對等關係設定。ONTAP叢集與SVM對等程序適用於ONTAP 所有的版 本。您應該使用ONTAP 適用於您的版本的更新程序。

您可以使用命令列介面(CLI)執行程序、而非使用系統管理員或自動化指令碼工具。

# <span id="page-2-2"></span>準備叢集與**SVM**對等關係

對等基礎

在使用SnapMirror複寫Snapshot複本之前、您必須在來源與目的地叢集之間、以及來源與 目的地SVM之間建立\_對等關係。對等關係可定義網路連線、讓叢集和SVM能夠安全地交 換資料。

對等關係中的叢集和SVM會使用叢集間邏輯介面(lifs)透過叢集間網路進行通訊。 叢集間LIF是支援「叢集間 核心」網路介面服務的LIF、通常是使用「預設叢集間」網路介面服務原則建立。您必須在要處理的叢集中的每 個節點上建立叢集間生命體。

叢集間LIF使用屬於其指派之系統SVM的路由。自動建立系統SVM、以便在IPspace內進行叢集層級的通 訊。ONTAP

同時支援連出和串聯拓撲。在串聯拓撲中、您只需要在一線和二線叢集之間、以及在二線和三線叢集之間建立叢 集間網路。您不需要在主叢集與第三叢集之間建立叢集間網路。

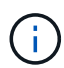

系統管理員可以(但不建議)將叢集間核心服務從預設叢集間服務原則中移除。如果發生這種情 況、使用「預設叢集間」建立的LIF實際上不會是叢集間LIF。若要確認預設叢集間服務原則是否 包含叢集間核心服務、請使用下列命令:

network interface service-policy show -policy default-intercluster

叢集對等關係的先決條件

在設定叢集對等之前、您應該確認連線能力、連接埠、IP位址、子網路、防火牆、 並符合 叢集命名需求。

從 ONTAP 9.6 開始、叢集對等關係依預設為資料複寫提供 TLS 1.2 AES-256 GCM 加密支援。即 使停用加密、叢集對等關係仍需使用預設的安全性密碼(「 PSK-AES256-GCM-SHA384 」)才 能運作。

從 ONTAP 9.11.1 開始、預設會提供 DHE-PSK 安全密碼。

從 ONTAP 9.15.1 開始、叢集對等關係依預設為資料複寫提供 TLS 1.3 加密支援。

連線需求

G)

本機叢集上的每個叢集間LIF都必須能夠與遠端叢集上的每個叢集間LIF通訊。

雖然不需要、但一般而言、設定用於同一子網路中叢集間LIF的IP位址較為簡單。IP位址可以與資料生命體位於 同一個子網路中、也可以位於不同的子網路中。每個叢集所使用的子網路必須符合下列需求:

- 子網路必須屬於廣播網域、其中包含用於叢集間通訊的連接埠。
- 子網路必須有足夠的IP位址、才能為每個節點分配一個叢集間LIF。

例如、在四節點叢集中、用於叢集間通訊的子網路必須有四個可用的IP位址。

每個節點都必須具有叢集間LIF、並在叢集間網路上具有IP位址。

叢集間LIF可以有一個IPv4位址或IPv6位址。

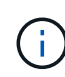

ONTAP 可讓您將對等網路從 IPv4 移轉至 IPv6 、並選擇性地允許兩個通訊協定同時存在於叢集 間的生命體上。在早期版本中、整個叢集的所有叢集間關係都是IPV4或IPV6。這表示變更傳輸協 定可能會造成中斷。

### 連接埠需求

您可以使用專用連接埠進行叢集間通訊、或共用資料網路所使用的連接埠。連接埠必須符合下列需求:

• 用於與指定遠端叢集通訊的所有連接埠必須位於相同的IPspace中。

您可以使用多個IPspace與多個叢集對等。只有在IPspace內才需要配對全網狀網路連線。

• 用於叢集間通訊的廣播網域必須包含每個節點至少兩個連接埠、以便叢集間通訊能夠從一個連接埠容錯移轉 到另一個連接埠。

新增至廣播網域的連接埠可以是實體網路連接埠、VLAN或介面群組(ifgrps)。

- 所有連接埠都必須以纜線連接。
- 所有連接埠都必須處於正常狀態。
- 連接埠的MTU設定必須一致。

防火牆需求

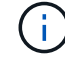

從ONTAP S振 分9.10.1開始、防火牆原則已過時、並完全由LIF服務原則取代。如需詳細資訊、 請參閱 ["](https://docs.netapp.com/zh-tw/ontap/networking/configure_firewall_policies_for_lifs.html)[設定](https://docs.netapp.com/zh-tw/ontap/networking/configure_firewall_policies_for_lifs.html)[lifs](https://docs.netapp.com/zh-tw/ontap/networking/configure_firewall_policies_for_lifs.html)[的防火牆原則](https://docs.netapp.com/zh-tw/ontap/networking/configure_firewall_policies_for_lifs.html)["](https://docs.netapp.com/zh-tw/ontap/networking/configure_firewall_policies_for_lifs.html)。

防火牆和叢集間防火牆原則必須允許下列傳輸協定:

- 雙向 ICMP 流量
- 透過連接埠 11104 和 11105 、雙向起始 TCP 流量至所有叢集間生命體的 IP 位址
- 叢集間LIF之間的雙向HTTPS

雖然使用CLI設定叢集對等功能時不需要HTTPS、但如果您使用System Manager來設定資料保護、稍後仍 需要HTTPS。

預設值 intercluster 防火牆原則允許透過 HTTPS 傳輸協定和所有 IP 位址( 0.0.0/0 )進行存取。如有必 要、您可以修改或取代原則。

## 叢集需求

叢集必須符合下列需求:

• 叢集不能與超過255個叢集處於對等關係中。

## 使用共享或專用連接埠

您可以使用專用連接埠進行叢集間通訊、或共用資料網路所使用的連接埠。在決定是否要 共用連接埠時、您需要考量網路頻寬、複寫時間間隔及連接埠可用度。

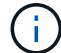

您可以在一個連接叢集上共用連接埠、同時在另一個連接埠上使用專用連接埠。

網路頻寬

如果您有高速網路(例如10 GbE)、您可能有足夠的本機LAN頻寬來使用用於資料存取的相同10 GbE連接埠來 執行複寫。

即使如此、您也應該比較可用的WAN頻寬與LAN頻寬。如果可用的WAN頻寬明顯低於10 GbE、您可能需要使用 專用連接埠。

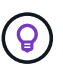

此規則的一個例外是、叢集內的所有或多個節點複寫資料時、頻寬使用率通常會分散於各個節 點。

如果您不使用專用連接埠、則複寫網路的最大傳輸單元(MTU)大小通常應與資料網路的MTU大小相同。

### 複寫時間間隔

如果複寫是在非尖峰時間進行、即使沒有10-GbE LAN連線、也應該能夠使用資料連接埠進行複寫。

如果複寫是在正常上班時間進行、您需要考量要複寫的資料量、以及它是否需要太多頻寬、以致可能導致資料傳 輸協定發生爭用。如果資料傳輸協定(SMB、NFS、iSCSI)的網路使用率超過50%、您應該使用專屬的連接埠 進行叢集間通訊、以便在發生節點容錯移轉時提供不降級的效能。

#### 連接埠可用度

如果確定複寫流量干擾資料流量、您可以將叢集間的生命體移轉到同一個節點上任何其他具有叢集功能的共用連

接埠。

您也可以將VLAN連接埠專用於複寫。連接埠的頻寬會在所有VLAN和基礎連接埠之間共用。

使用自訂**IPspaces**來隔離複寫流量

您可以使用自訂IPspaces來分隔叢集與其對等端點之間的互動。此組態稱為\_指定叢集間 連線 、可讓服務供應商隔離多租戶環境中的複寫流量。

例如、假設您希望叢集A和叢集B之間的複寫流量與叢集A和叢集C之間的複寫流量分開為達成此目標、您可以在 叢集A上建立兩個IPspaces

一個IPspace包含用於與叢集B通訊的叢集間LIF另一個包含用於與叢集C通訊的叢集間LIF、如下圖所示。

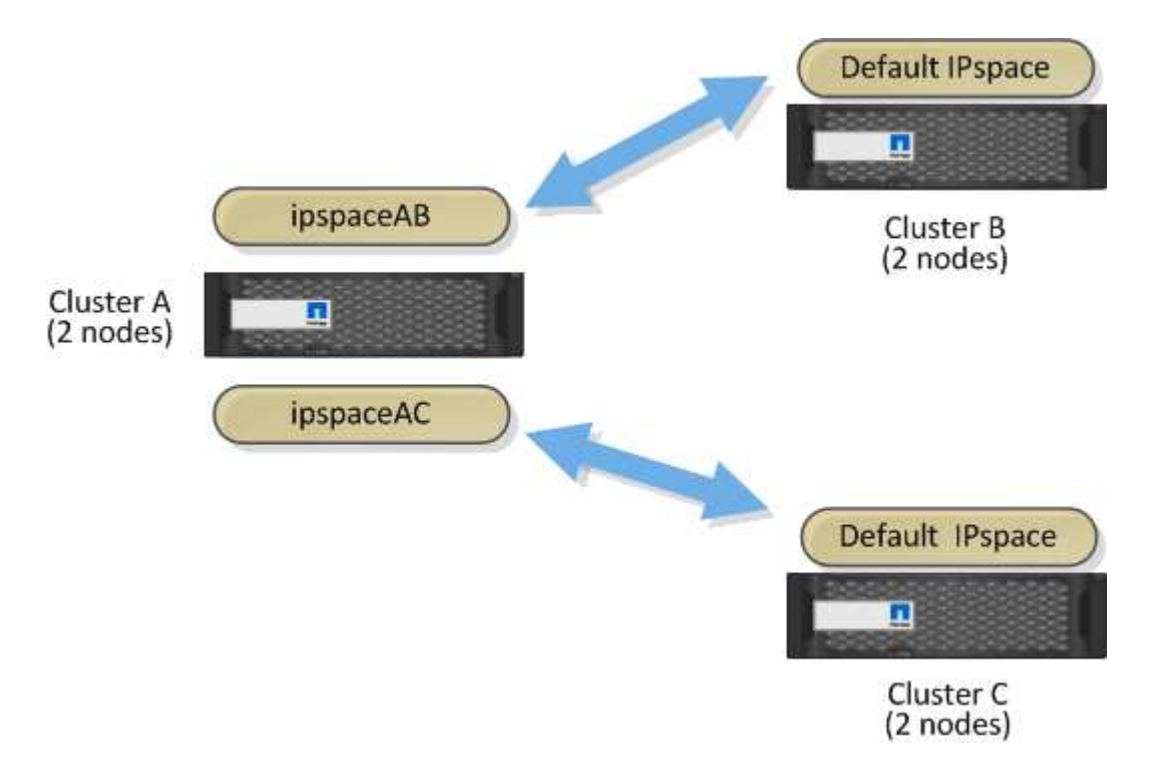

如需自訂IPspace組態、請參閱 網路管理指南 。

# <span id="page-5-0"></span>設定叢集間**LIF**

<span id="page-5-1"></span>在共享的資料連接埠上設定叢集間**LIF**

您可以在與資料網路共用的連接埠上設定叢集間的LIF。如此可減少叢集間網路所需的連接 埠數量。

步驟

1. 列出叢集中的連接埠:

network port show

如需完整的命令語法、請參閱手冊頁。

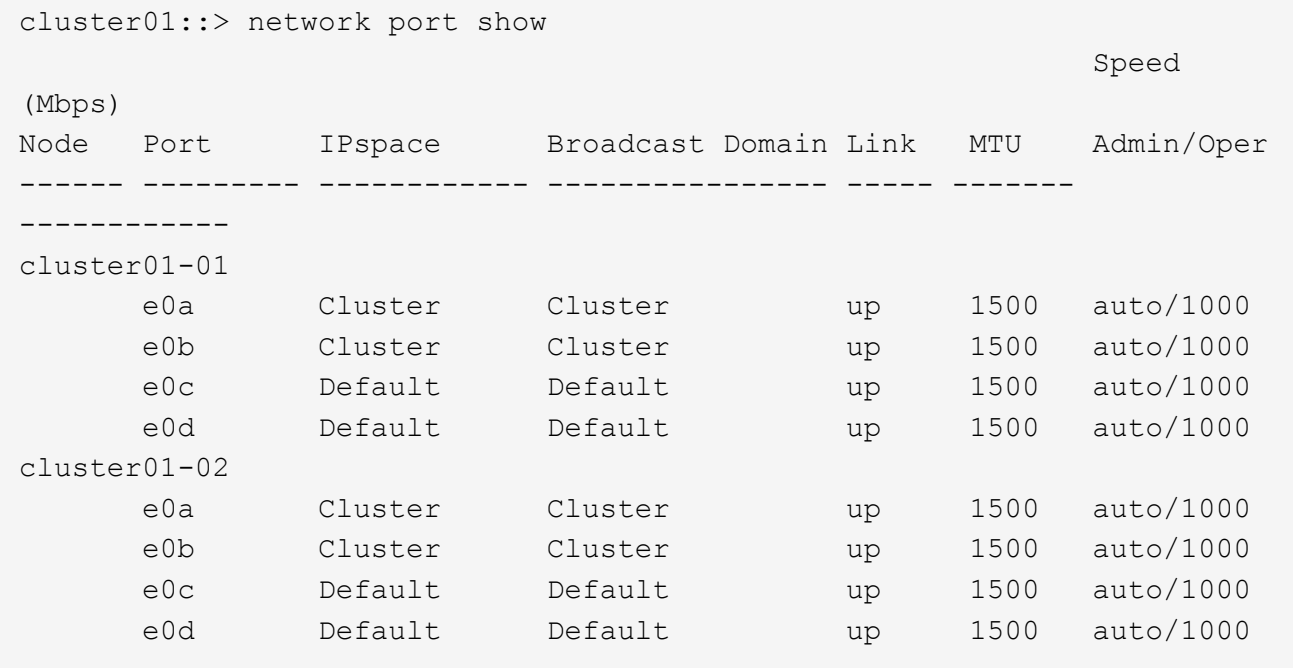

2. 在管理 SVM (預設 IPspace) 或系統 SVM (自訂 IPspace) 上建立叢集間的生命體:

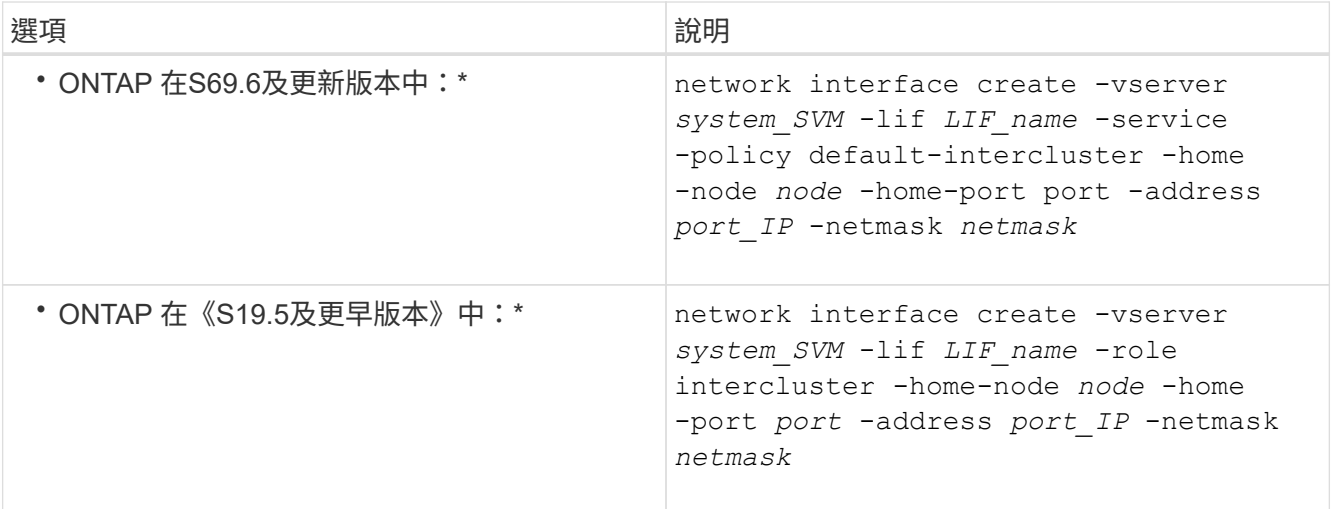

如需完整的命令語法、請參閱手冊頁。

以下範例建立叢集間的生命體 cluster01\_icl01 和 cluster01\_icl02:

```
cluster01::> network interface create -vserver cluster01 -lif
cluster01_icl01 -service-
policy default-intercluster -home-node cluster01-01 -home-port e0c
-address 192.168.1.201
-netmask 255.255.255.0
cluster01::> network interface create -vserver cluster01 -lif
cluster01_icl02 -service-
policy default-intercluster -home-node cluster01-02 -home-port e0c
-address 192.168.1.202
-netmask 255.255.255.0
```
3. 驗證是否已建立叢集間的LIF:

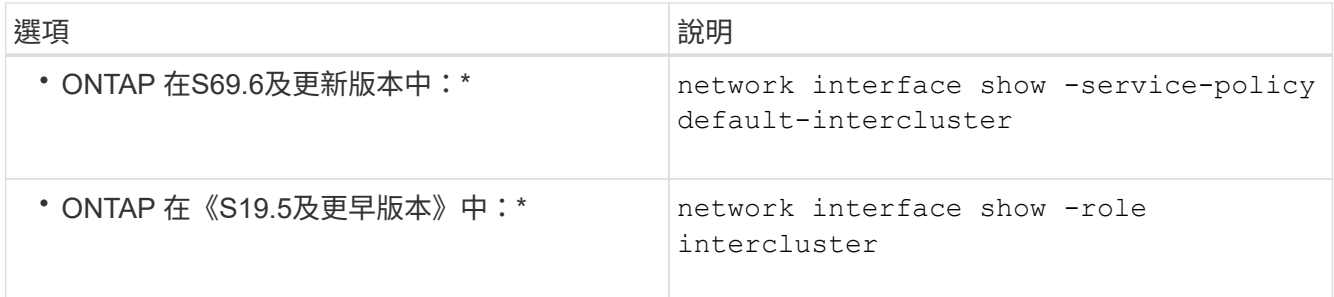

如需完整的命令語法、請參閱手冊頁。

```
cluster01::> network interface show -service-policy default-intercluster
            Logical Status Network Current
Current Is
Vserver Interface Admin/Oper Address/Mask Node Port
Home
----------- ---------- ---------- ------------------ -------------
------- ----
cluster01
           cluster01_icl01
                      up/up 192.168.1.201/24 cluster01-01 e0c
true
            cluster01_icl02
                      up/up 192.168.1.202/24 cluster01-02 e0c
true
```
4. 驗證叢集間的LIF是否為備援:

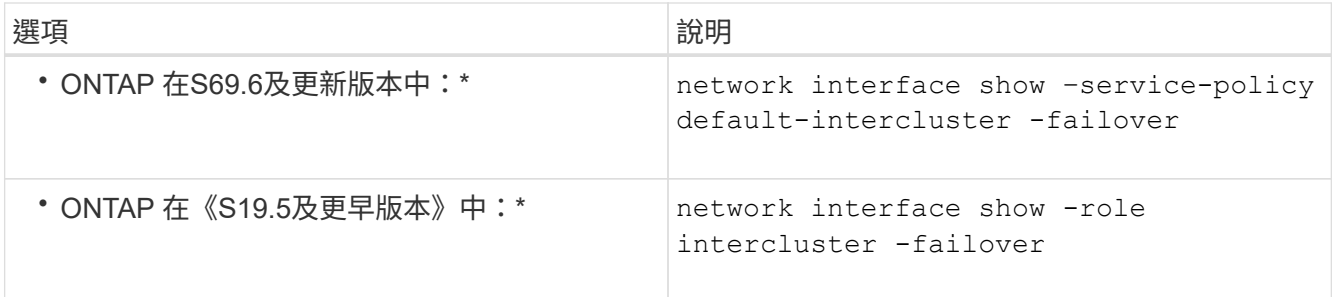

如需完整的命令語法、請參閱手冊頁。

以下範例顯示叢集間的生命體 cluster01\_icl01 和 cluster01\_icl02 在上 e0c 連接埠將容錯移轉至 e0d 連接埠。

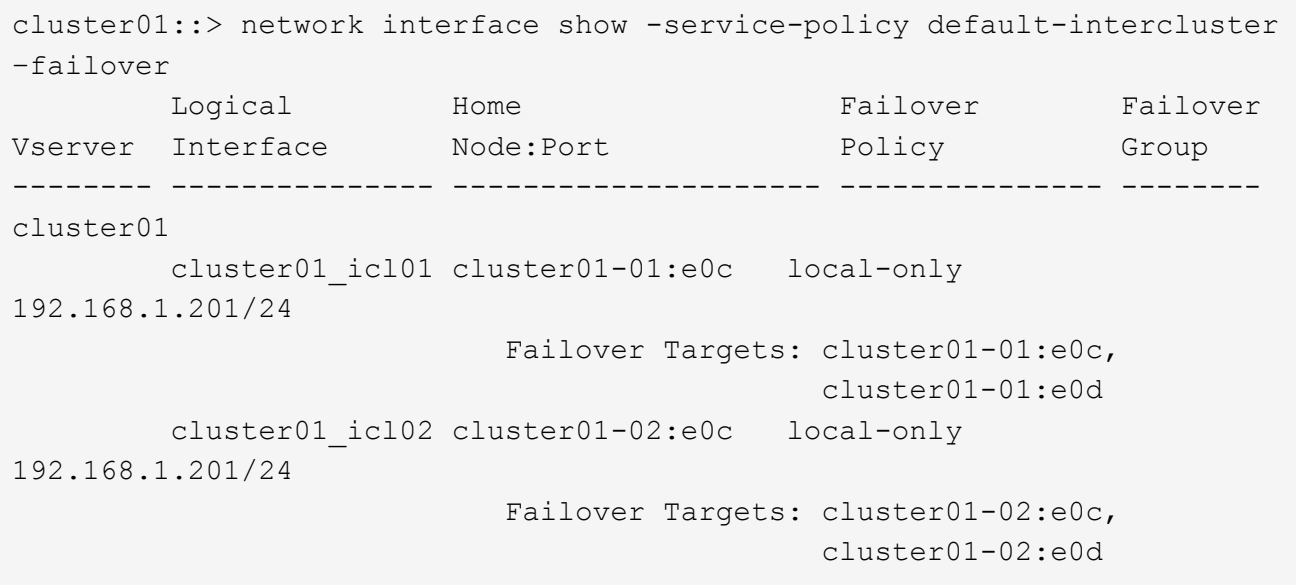

<span id="page-8-0"></span>在專用連接埠上設定叢集間**LIF**

您可以在專用連接埠上設定叢集間的LIF。這樣做通常會增加複寫流量的可用頻寬。

步驟

1. 列出叢集中的連接埠:

network port show

如需完整的命令語法、請參閱手冊頁。

下列範例顯示中的網路連接埠 cluster01:

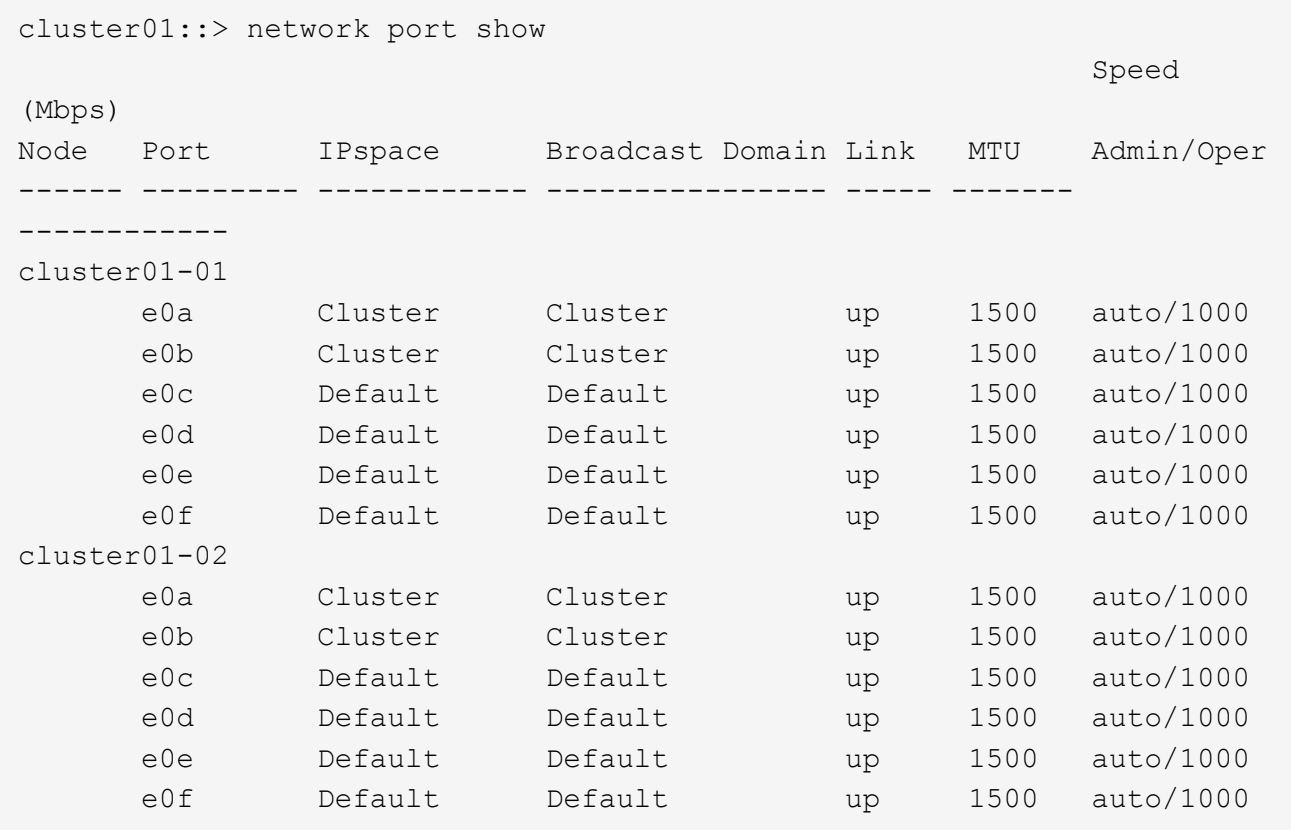

2. 判斷哪些連接埠可用於叢集間通訊:

network interface show -fields home-port, curr-port

如需完整的命令語法、請參閱手冊頁。

以下範例顯示連接埠 e0e 和 e0f 尚未指派生命:

```
cluster01::> network interface show -fields home-port,curr-port
vserver lif home-port curr-port
------- -------------------- --------- ---------
Cluster cluster01-01 clus1 e0a e0a
Cluster clusteroi-vi_vi_vi_<br>Cluster cluster01-01_clus2 e0b e0b<br>cluster cluster01-01_clus2 e0a e0a
Cluster cluster01-02 clus1 e0a e0a
Cluster cluster01-02_clus2 e0b e0b
cluster01
       cluster_mgmt e0c e0c
cluster01
       cluster01-01 mgmt1 e0c e0c
cluster01
         cluster01-02_mgmt1 e0c e0c
```
3. 為專用連接埠建立容錯移轉群組:

network interface failover-groups create -vserver *system\_SVM* -failover-group *failover\_group* -targets *physical \_or\_logical\_ports*

下列範例指派連接埠 e0e 和 e0f 移轉至容錯移轉群組 intercluster01 在系統 SVM 上 cluster01:

```
cluster01::> network interface failover-groups create -vserver cluster01
-failover-group
intercluster01 -targets
cluster01-01:e0e,cluster01-01:e0f,cluster01-02:e0e,cluster01-02:e0f
```
4. 確認已建立容錯移轉群組:

network interface failover-groups show

如需完整的命令語法、請參閱手冊頁。

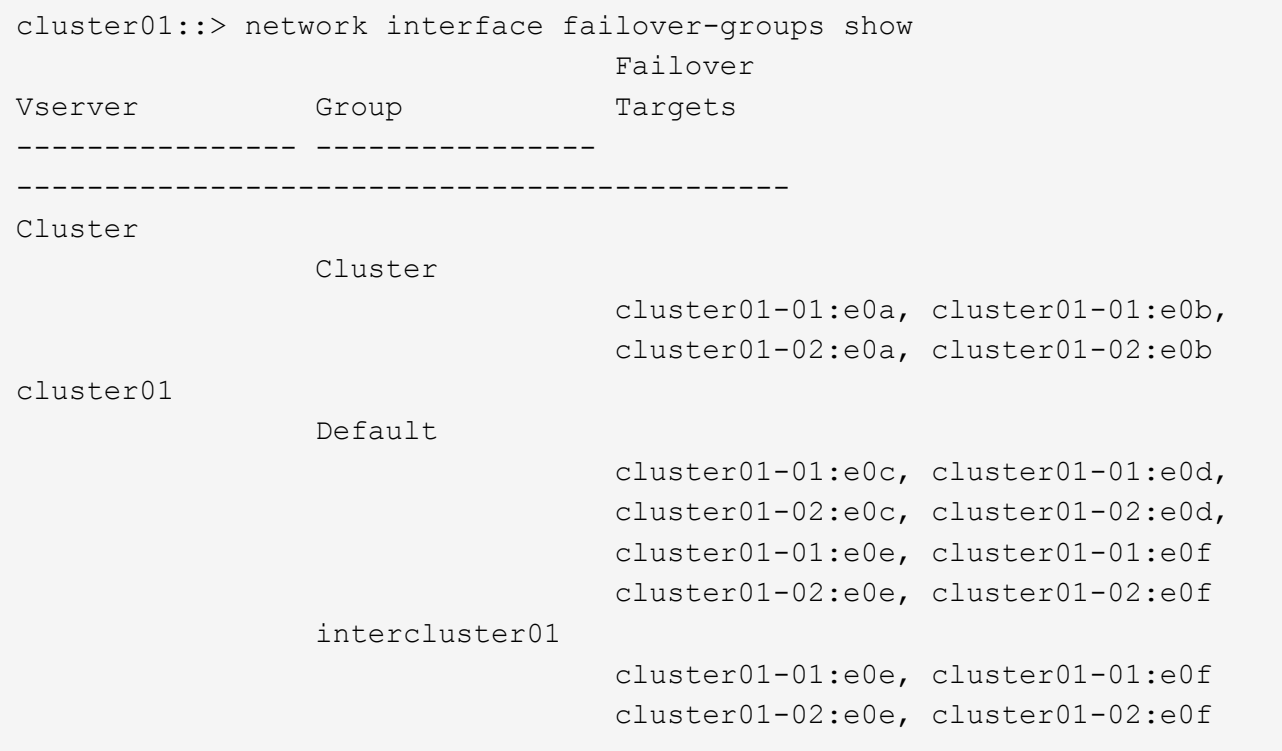

5. 在系統SVM上建立叢集間LIF、並將它們指派給容錯移轉群組。

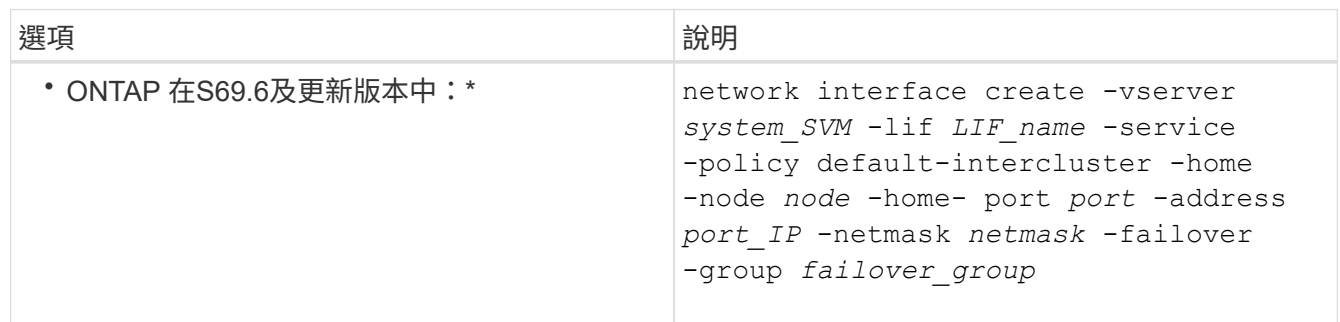

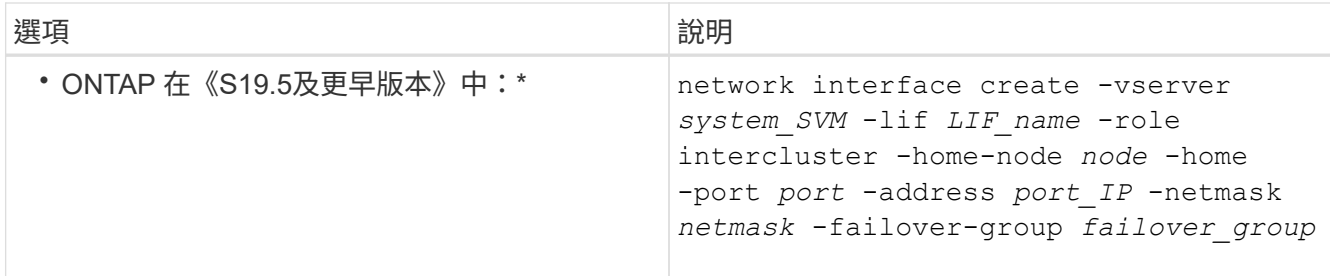

如需完整的命令語法、請參閱手冊頁。

```
以下範例建立叢集間的生命體 cluster01_icl01 和 cluster01_icl02 在容錯移轉群組中
intercluster01:
```

```
cluster01::> network interface create -vserver cluster01 -lif
cluster01_icl01 -service-
policy default-intercluster -home-node cluster01-01 -home-port e0e
-address 192.168.1.201
-netmask 255.255.255.0 -failover-group intercluster01
cluster01::> network interface create -vserver cluster01 -lif
cluster01_icl02 -service-
policy default-intercluster -home-node cluster01-02 -home-port e0e
-address 192.168.1.202
-netmask 255.255.255.0 -failover-group intercluster01
```
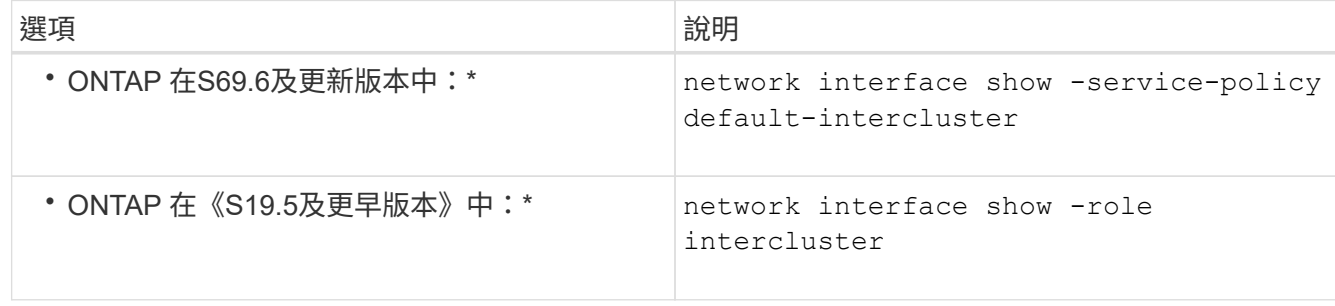

6. 驗證是否已建立叢集間的LIF:

如需完整的命令語法、請參閱手冊頁。

cluster01::> network interface show -service-policy default-intercluster Logical Status Network Current Current Is Vserver Interface Admin/Oper Address/Mask Node Port Home ----------- ---------- ---------- ------------------ ------------- ------- --- cluster01 cluster01\_icl01 up/up 192.168.1.201/24 cluster01-01 e0e true cluster01\_icl02 up/up 192.168.1.202/24 cluster01-02 e0f true

7. 驗證叢集間的LIF是否為備援:

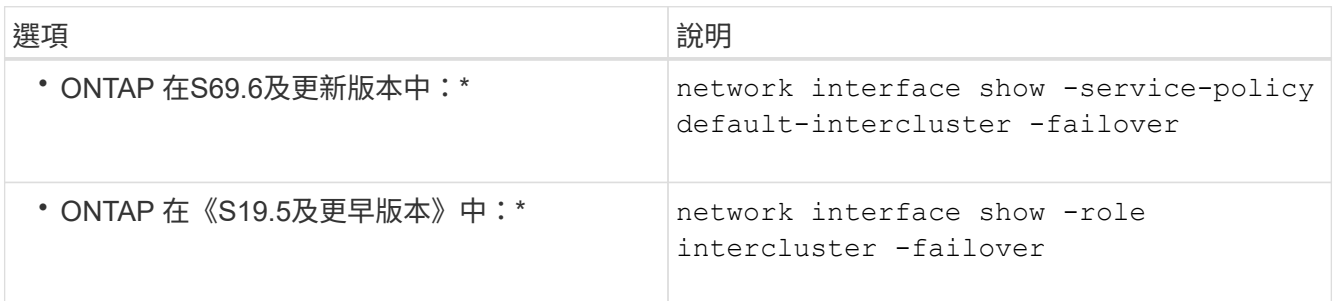

如需完整的命令語法、請參閱手冊頁。

以下範例顯示叢集間的生命體 cluster01\_icl01 和 cluster01\_icl02 在SVM上e0e 連接埠將容錯移轉 至 e0f 連接埠。

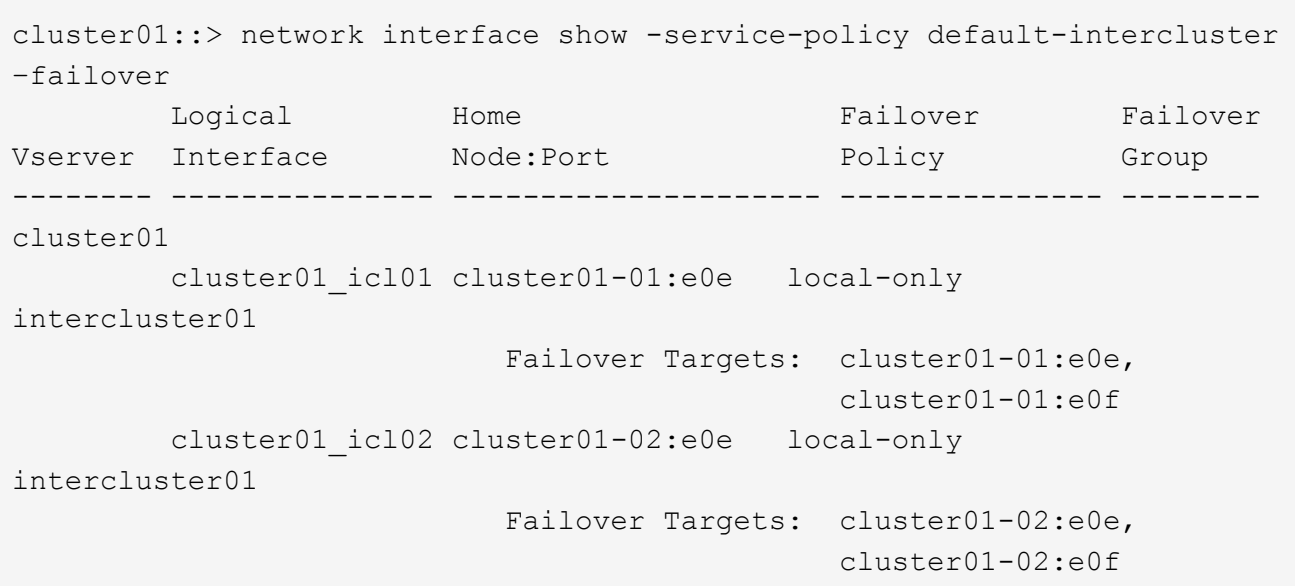

# <span id="page-13-0"></span>在自訂**IPspaces**中設定叢集間**LIF**

您可以在自訂IPspaces中設定叢集間LIF。如此可讓您隔離多租戶環境中的複寫流量。

建立自訂IPspace時、系統會建立系統儲存虛擬機器(SVM)、做為該IPspace中系統物件的容器。您可以使用 新的SVM作為新IPspace中任何叢集間LIF的容器。新的SVM名稱與自訂IPspace名稱相同。

### 步驟

1. 列出叢集中的連接埠:

network port show

如需完整的命令語法、請參閱手冊頁。

下列範例顯示中的網路連接埠 cluster01:

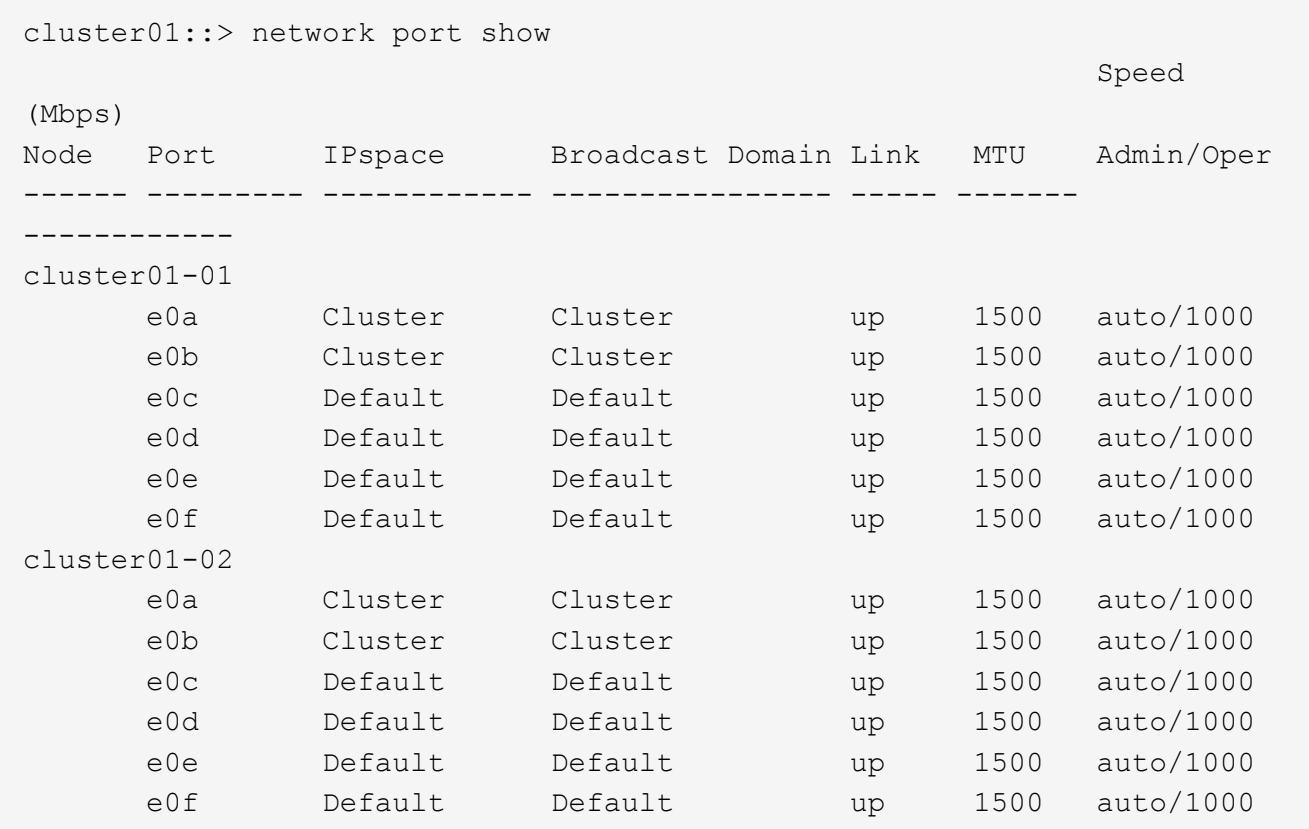

# 2. 在叢集上建立自訂IPspaces:

network ipspace create -ipspace *ipspace*

以下範例建立自訂 IPspace ipspace-IC1:

cluster01::> network ipspace create -ipspace ipspace-IC1

3. 判斷哪些連接埠可用於叢集間通訊:

network interface show -fields home-port, curr-port

如需完整的命令語法、請參閱手冊頁。

以下範例顯示連接埠 e0e 和 e0f 尚未指派生命:

```
cluster01::> network interface show -fields home-port,curr-port
vserver lif home-port curr-port
------- -------------------- --------- ---------
Cluster cluster01 clus1 e0a e0a
Cluster cluster01 clus2 e0b e0b
Cluster cluster02 clus1 e0a e0a
Cluster cluster02 clus2 e0b e0b
cluster01
      cluster mgmt e0c e0c
cluster01
      cluster01-01 mgmt1 e0c e0c
cluster01
      cluster01-02 mgmt1 e0c e0c
```
4. 從預設廣播網域移除可用的連接埠:

network port broadcast-domain remove-ports -broadcast-domain Default -ports ports

連接埠一次不能位於多個廣播網域中。如需完整的命令語法、請參閱手冊頁。

下列範例移除連接埠 e0e 和 e0f 從預設的廣播網域:

```
cluster01::> network port broadcast-domain remove-ports -broadcast
-domain Default -ports
cluster01-01:e0e,cluster01-01:e0f,cluster01-02:e0e,cluster01-02:e0f
```
5. 確認已從預設廣播網域移除連接埠:

network port show

如需完整的命令語法、請參閱手冊頁。

以下範例顯示連接埠 e0e 和 e0f 已從預設廣播網域中移除:

cluster01::> network port show Speed (Mbps) Node Port IPspace Broadcast Domain Link MTU Admin/Oper ------ ------- --------- --------------- ----- ------- ----------- cluster01-01 e0a Cluster Cluster up 9000 auto/1000 e0b Cluster Cluster up 9000 auto/1000 e0c Default Default up 1500 auto/1000 e0d Default Default up 1500 auto/1000 e0e Default - up 1500 auto/1000 e0f Default - up 1500 auto/1000 e0g Default Default up 1500 auto/1000 cluster01-02 e0a Cluster Cluster up 9000 auto/1000 e0b Cluster Cluster up 9000 auto/1000 e0c Default Default up 1500 auto/1000 e0d Default Default up 1500 auto/1000 e0e Default - up 1500 auto/1000 e0f Default - up 1500 auto/1000 e0g Default Default up 1500 auto/1000

### 6. 在自訂IPspace中建立廣播網域:

network port broadcast-domain create -ipspace *ipspace* -broadcast-domain *broadcast\_domain* -mtu *MTU* -ports *ports*

以下範例建立廣播網域 ipspace-IC1-bd 在 IPspace 中 ipspace-IC1:

cluster01::> network port broadcast-domain create -ipspace ipspace-IC1 -broadcast-domain ipspace-IC1-bd -mtu 1500 -ports cluster01-01:e0e,cluster01-01:e0f, cluster01-02:e0e,cluster01-02:e0f

#### 7. 確認已建立廣播網域:

network port broadcast-domain show

如需完整的命令語法、請參閱手冊頁。

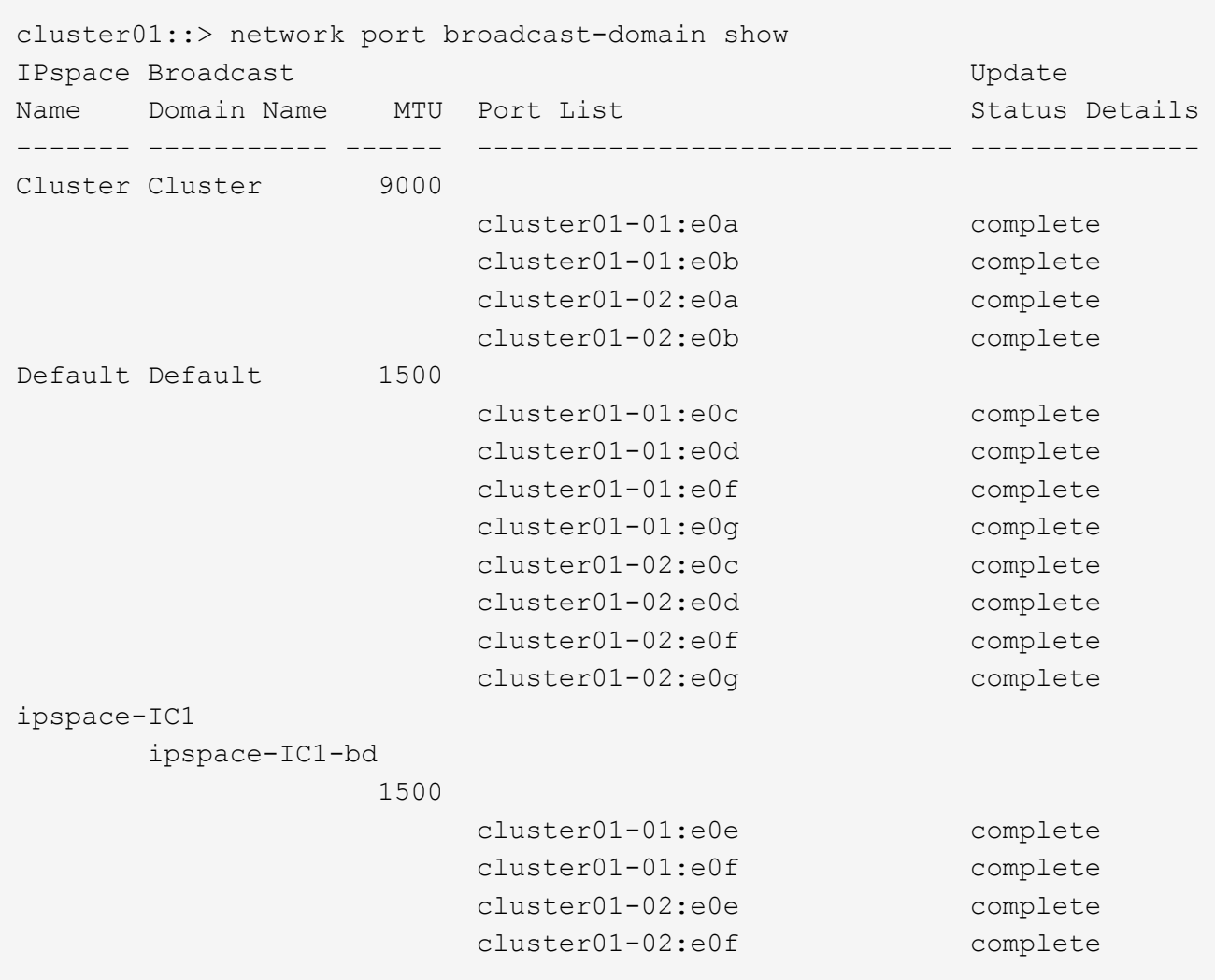

8. 在系統SVM上建立叢集間LIF、並將它們指派給廣播網域:

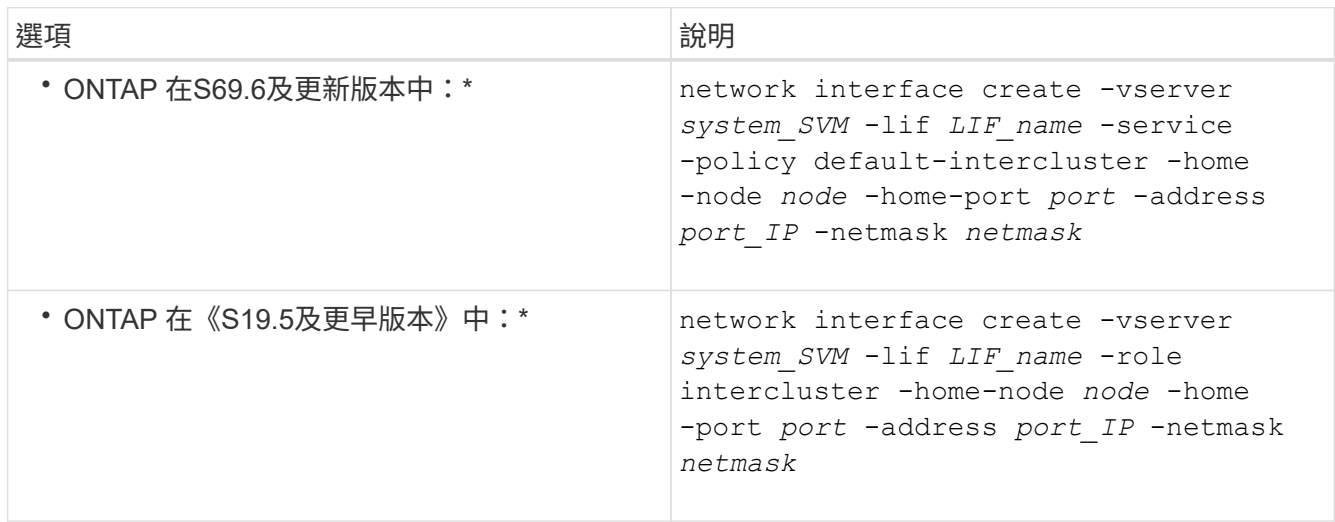

LIF是在主連接埠指派給的廣播網域中建立。廣播網域具有預設的容錯移轉群組、其名稱與廣播網域相同。 如需完整的命令語法、請參閱手冊頁。

以下範例建立叢集間的生命體 cluster01\_icl01 和 cluster01\_icl02 在廣播網域中 ipspace-IC1-

```
cluster01::> network interface create -vserver ipspace-IC1 -lif
cluster01_icl01 -service-
policy default-intercluster -home-node cluster01-01 -home-port e0e
-address 192.168.1.201
-netmask 255.255.255.0
cluster01::> network interface create -vserver ipspace-IC1 -lif
cluster01_icl02 -service-
policy default-intercluster -home-node cluster01-02 -home-port e0e
-address 192.168.1.202
-netmask 255.255.255.0
```
9. 驗證是否已建立叢集間的LIF:

bd:

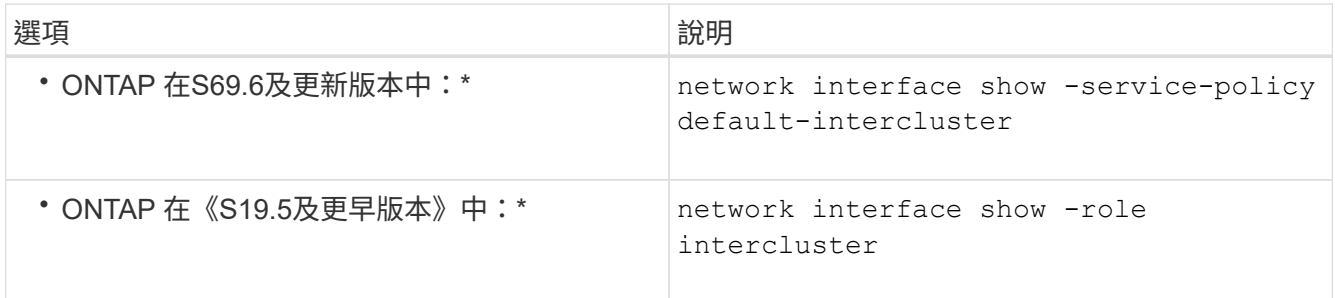

如需完整的命令語法、請參閱手冊頁。

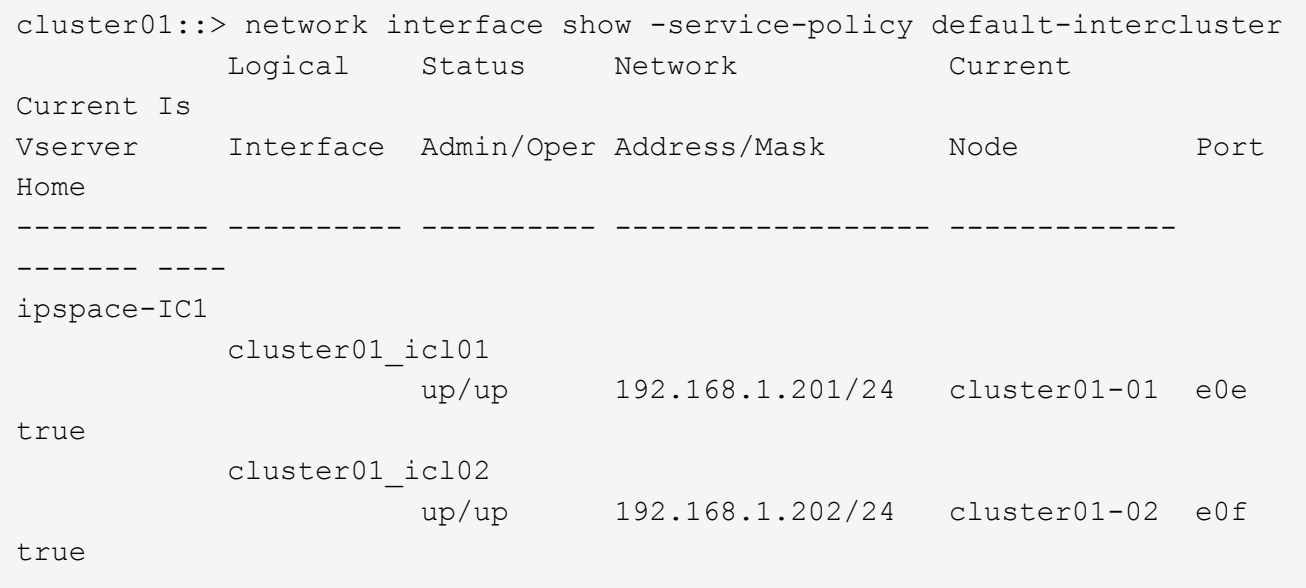

10. 驗證叢集間的LIF是否為備援:

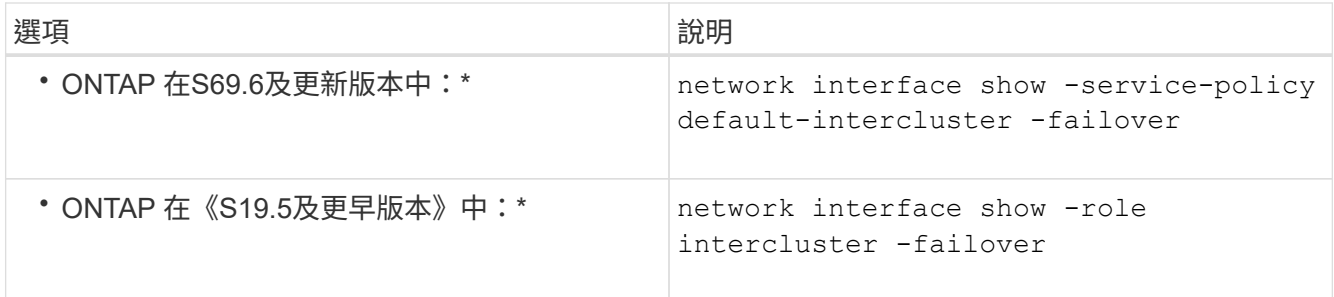

如需完整的命令語法、請參閱手冊頁。

以下範例顯示叢集間的生命體 cluster01\_icl01 和 cluster01\_icl02 在SVM上 e0e 連接埠容錯移轉 至 'e0f`port:

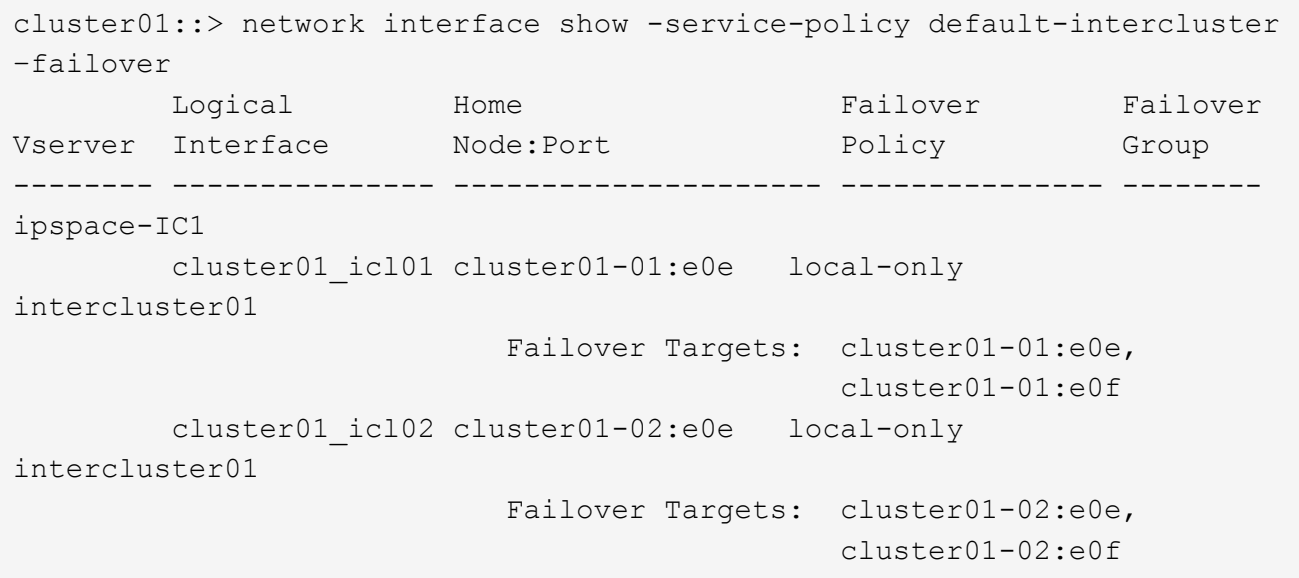

<span id="page-18-0"></span>設定對等關係

<span id="page-18-1"></span>建立叢集對等關係

在您將資料複寫到遠端叢集以進行資料備份和災難恢復之前、您應該先在本機叢集和遠端 叢集之間建立叢集對等關係。

有多種預設保護原則可供使用。如果您想要使用自訂原則、必須先建立保護原則。

開始之前

- 如果您使用 ONTAP CLI 、則必須使用下列其中一種方法、在叢集中的每個節點上建立叢集間的生命體:
	- ["](#page-5-1)[在](#page-5-1)[共享](#page-5-1)[的資料連接埠上設定叢集間](#page-5-1)[LIF"](#page-5-1)
	- ["](#page-8-0)[在](#page-8-0)[專](#page-8-0)[用資料連接埠上設定叢集間的生命](#page-8-0)["](#page-8-0)
	- ["](#page-13-0)[在自](#page-13-0)[訂](#page-13-0)[IPspaces](#page-13-0)[中設定叢集間](#page-13-0)[LIF"](#page-13-0)

• 叢集必須執行ONTAP 的是不含更新版本的版本。(如果叢集執行ONTAP 的是版本號為2或更早的版本、請

參閱中的程序 ["](https://library.netapp.com/ecm/ecm_download_file/ECMLP2494079)[此歸檔文](https://library.netapp.com/ecm/ecm_download_file/ECMLP2494079)[件](https://library.netapp.com/ecm/ecm_download_file/ECMLP2494079)["](https://library.netapp.com/ecm/ecm_download_file/ECMLP2494079))

步驟

使用ONTAP 「系統管理程式」或ONTAP 「系統資訊管理系統」CLI執行此工作。

系統管理員

- 1. 在本機叢集中、按一下 \* 叢集 > 設定 \* 。
- 2. 在 \* 叢集間設定 \* 區段中、按一下 \* 新增網路介面 \* 、然後輸入 IP 位址和子網路遮罩、以新增叢集間 網路介面。

在遠端叢集上重複此步驟。

- 3. 在遠端叢集中、按一下 \* 叢集 > 設定 \* 。
- 4. 按一下:\* 叢集對等點 \* 區段、然後選取 \* 產生通行密碼 \* 。
- 5. 選取遠端 ONTAP 叢集版本。
- 6. 複製產生的複雜密碼。
- 7. 在本機叢集中的 \* 叢集對等 \* 下、按一下 · 並選取 \* 對等叢集 \* 。
- 8. 在 \* 對等叢集 \* 視窗中、貼上複雜密碼、然後按一下 \* 起始叢集對等 \* 。

**CLI**

1. 在目的地叢集上、建立與來源叢集的對等關係:

```
cluster peer create -generate-passphrase -offer-expiration
<MM/DD/YYYY HH:MM:SS|1...7days|1...168hours> -peer-addrs
<peer_LIF_IPs> -initial-allowed-vserver-peers <svm_name|*> -ipspace
<ipspace>
```
如果您同時指定兩者 -generate-passphrase 和 -peer-addrs,懂在中指定其叢集間的生命體 -peer-addrs 可以使用產生的密碼。

您可以忽略 -ipspace 選項(如果您不使用自定義 IPspace )。如需完整的命令語法、請參閱手冊 頁。

如果您在 ONTAP 9.6 或更新版本中建立對等關係、而不想加密跨叢集對等通訊、則必須使用 -encryption-protocol-proposed none 停用加密的選項。

以下範例建立與未指定遠端叢集的叢集對等關係、並預先授權與 SVM 的對等關係 vs1 和 vs2 在本機 叢集上:

```
cluster02::> cluster peer create -generate-passphrase -offer
-expiration 2days -initial-allowed-vserver-peers vs1,vs2
                       Passphrase: UCa+6lRVICXeL/gq1WrK7ShR
                  Expiration Time: 6/7/2017 08:16:10 EST
    Initial Allowed Vserver Peers: vs1,vs2
              Intercluster LIF IP: 192.140.112.101
              Peer Cluster Name: Clus 7ShR (temporary generated)
Warning: make a note of the passphrase - it cannot be displayed
again.
```
下列範例會在叢集間LIF IP位址192.140.112.103和192.140.112.104與遠端叢集建立叢集對等關係、並 預先授權與本機叢集上的任何SVM建立對等關係:

cluster02::> cluster peer create -generate-passphrase -peer-addrs 192.140.112.103,192.140.112.104 -offer-expiration 2days -initial -allowed-vserver-peers \* Passphrase: UCa+6lRVICXeL/gq1WrK7ShR Expiration Time: 6/7/2017 08:16:10 EST Initial Allowed Vserver Peers: vs1,vs2 Intercluster LIF IP: 192.140.112.101,192.140.112.102 Peer Cluster Name: Clus 7ShR (temporary generated) Warning: make a note of the passphrase - it cannot be displayed again.

以下範例建立與未指定遠端叢集的叢集對等關係、並預先授權與 SVM 的對等關係vs1 和 vs2 在本機 叢集上:

```
cluster02::> cluster peer create -generate-passphrase -offer
-expiration 2days -initial-allowed-vserver-peers vs1,vs2
                       Passphrase: UCa+6lRVICXeL/gq1WrK7ShR
                  Expiration Time: 6/7/2017 08:16:10 EST
    Initial Allowed Vserver Peers: vs1,vs2
              Intercluster LIF IP: 192.140.112.101
              Peer Cluster Name: Clus 7ShR (temporary generated)
Warning: make a note of the passphrase - it cannot be displayed
again.
```
2. 在來源叢集上、驗證來源叢集到目的地叢集的驗證:

cluster peer create -peer-addrs <peer LIF IPs> -ipspace <ipspace>

如需完整的命令語法、請參閱手冊頁。

下列範例驗證本機叢集到叢集間LIF IP位址192.140.112.101和192.140.112.102的遠端叢集:

cluster01::> cluster peer create -peer-addrs 192.140.112.101,192.140.112.102 Notice: Use a generated passphrase or choose a passphrase of 8 or more characters. To ensure the authenticity of the peering relationship, use a phrase or sequence of characters that would be hard to guess. Enter the passphrase: Confirm the passphrase:

Clusters cluster02 and cluster01 are peered.

出現提示時、請輸入對等關係的通關密碼。

3. 確認已建立叢集對等關係:

cluster peer show -instance

```
cluster01::> cluster peer show -instance
                                   Peer Cluster Name: cluster02
                      Remote Intercluster Addresses: 192.140.112.101,
192.140.112.102
                Availability of the Remote Cluster: Available
                                Remote Cluster Name: cluster2
                                Active IP Addresses: 192.140.112.101,
192.140.112.102
                              Cluster Serial Number: 1-80-123456
                     Address Family of Relationship: ipv4
              Authentication Status Administrative: no-authentication
                  Authentication Status Operational: absent
                                   Last Update Time: 02/05 21:05:41
                       IPspace for the Relationship: Default
```
4. 檢查對等關係中節點的連線能力和狀態:

cluster peer health show

```
cluster01::> cluster peer health show
Node cluster-Name Node-Name
          Ping-Status RDB-Health Cluster-Health
Avail…
---------- --------------------------- --------- ---------------
--------
cluster01-01
           cluster02 cluster02-01
           Data: interface reachable
           ICMP: interface reachable true true
true
                                  cluster02-02
           Data: interface reachable
           ICMP: interface_reachable true true
true
cluster01-02
           cluster02 cluster02-01
           Data: interface_reachable
           ICMP: interface_reachable true true
true
                                   cluster02-02
           Data: interface_reachable
           ICMP: interface reachable true true
true
```
# 其他方法可在**ONTAP** 不一樣的情況下執行

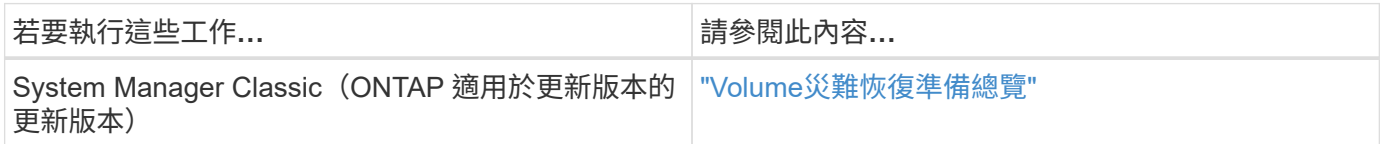

# 建立叢集間**SVM**對等關係

您可以使用 vserver peer create 命令、在本機叢集和遠端叢集上的 SVM 之間建立 對等關係。

開始之前

• 來源叢集和目的地叢集必須執行對等關係。

- 叢集必須執行ONTAP 的是功能不正常的(如果叢集執行ONTAP 的是版本號為2或更早的版本、請參閱中的 程序 ["](https://library.netapp.com/ecm/ecm_download_file/ECMLP2494079)[此歸檔文](https://library.netapp.com/ecm/ecm_download_file/ECMLP2494079)[件](https://library.netapp.com/ecm/ecm_download_file/ECMLP2494079)["](https://library.netapp.com/ecm/ecm_download_file/ECMLP2494079))
- 您必須擁有遠端叢集上SVM的「預先授權」對等關係。

如需詳細資訊、請參閱 ["](#page-18-1)[建立叢集對等關係](#page-18-1)["](#page-18-1)。

關於這項工作

在 ONTAP 9.2 及更早版本中、您一次只能授權一個 SVM 的對等關係。這表示您需要執行 vserver peer accept 命令:每次授權擱置的 SVM 對等關係時。

從 ONTAP 9.3 開始、您可以在中列出 SVM 、以「預先授權」多個 SVM 的對等關係 -initial-allowed -vserver 建立叢集對等關係時的選項。如需詳細資訊、請參閱 ["](#page-18-1)[建立叢集對等關係](#page-18-1)["](#page-18-1)。

#### 步驟

1. 在資料保護目的地叢集上、顯示預先授權用於對等的SVM:

vserver peer permission show

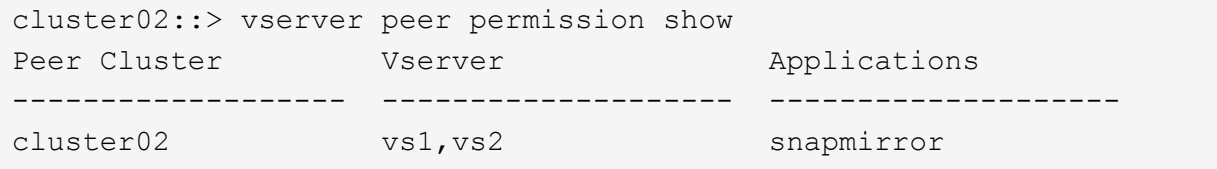

2. 在資料保護來源叢集上、建立與資料保護目的地叢集上預先授權SVM的對等關係:

vserver peer create -vserver *local\_SVM* -peer-vserver *remote\_SVM*

如需完整的命令語法、請參閱手冊頁。

以下範例在本機 SVM 之間建立對等關係 pvs1 以及預先授權的遠端 SVM vs1:

cluster01::> vserver peer create -vserver pvs1 -peer-vserver vs1

## 3. 驗證SVM對等關係:

vserver peer show

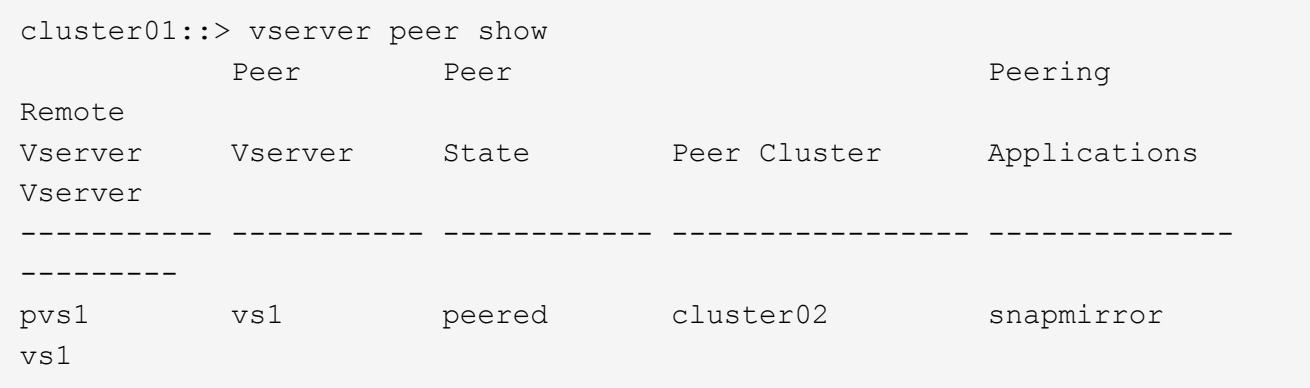

# 新增叢集間**SVM**對等關係

如果您在設定叢集對等關係之後建立SVM、則需要手動新增SVM的對等關係。您可以使用 vserver peer create 命令來建立 SVM 之間的對等關係。建立對等關係之後、即可執 行 vserver peer accept 在遠端叢集上授權對等關係。

開始之前

來源叢集和目的地叢集必須執行對等關係。

關於這項工作

您可以在同一個叢集中的SVM之間建立對等關係、以進行本機資料備份。如需詳細資訊、請參閱 vserver peer create 手冊頁。

系統管理員偶爾會使用 vserver peer reject 拒絕建議的 SVM 對等關係的命令。如果 SVM 之間的關係位 於 rejected 州 / 省、您必須先刪除關係、才能建立新關係。如需詳細資訊、請參閱 vserver peer delete 手冊頁。

### 步驟

1. 在資料保護來源叢集上、與資料保護目的地叢集上的SVM建立對等關係:

vserver peer create -vserver *local\_SVM* -peer-vserver *remote\_SVM* -applications snapmirror|file-copy|lun-copy -peer-cluster *remote\_cluster*

以下範例在本機 SVM 之間建立對等關係pvs1 以及遠端 SVMvs1

cluster01::> vserver peer create -vserver pvs1 -peer-vserver vs1 -applications snapmirror -peer-cluster cluster02

如果本機和遠端SVM的名稱相同、您必須使用\_local name\_建立SVM對等關係:

```
cluster01::> vserver peer create -vserver vs1 -peer-vserver
vs1 -applications snapmirror -peer-cluster cluster01
-local-name cluster1vs1LocallyUniqueName
```
2. 在資料保護來源叢集上、確認對等關係已啟動:

```
vserver peer show-all
```
如需完整的命令語法、請參閱手冊頁。

以下範例顯示 SVM 之間的對等關係pvs1 和 SVMvs1 已初始化:

```
cluster01::> vserver peer show-all
        Peer Peer Peer Peering
Vserver Vserver State Peer Cluster Applications
-------- -------- --------- ------------- ------------
pvs1 vs1 initiated Cluster02 snapmirror
```
3. 在資料保護目的地叢集上、顯示擱置中的SVM對等關係:

vserver peer show

如需完整的命令語法、請參閱手冊頁。

下列範例列出的擱置對等關係 cluster02:

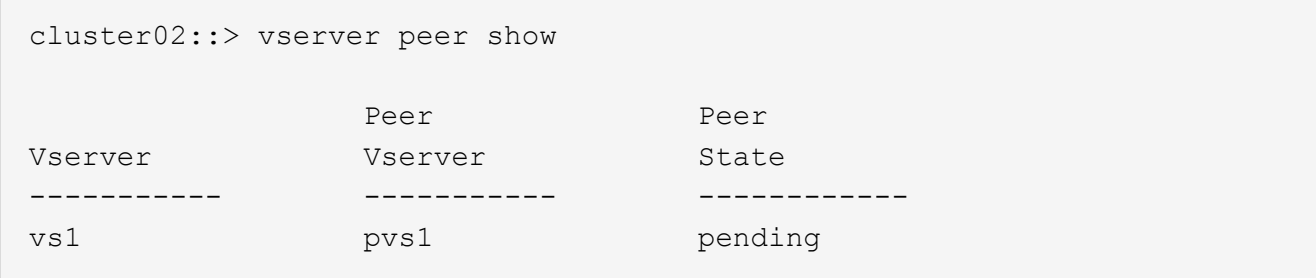

4. 在資料保護目的地叢集上、授權擱置的對等關係:

vserver peer accept -vserver *local\_SVM* -peer-vserver *remote\_SVM*

如需完整的命令語法、請參閱手冊頁。

以下範例授權本機 SVM 之間的對等關係 vs1 以及遠端 SVM pvs1:

cluster02::> vserver peer accept -vserver vs1 -peer-vserver pvs1

5. 驗證SVM對等關係:

vserver peer show

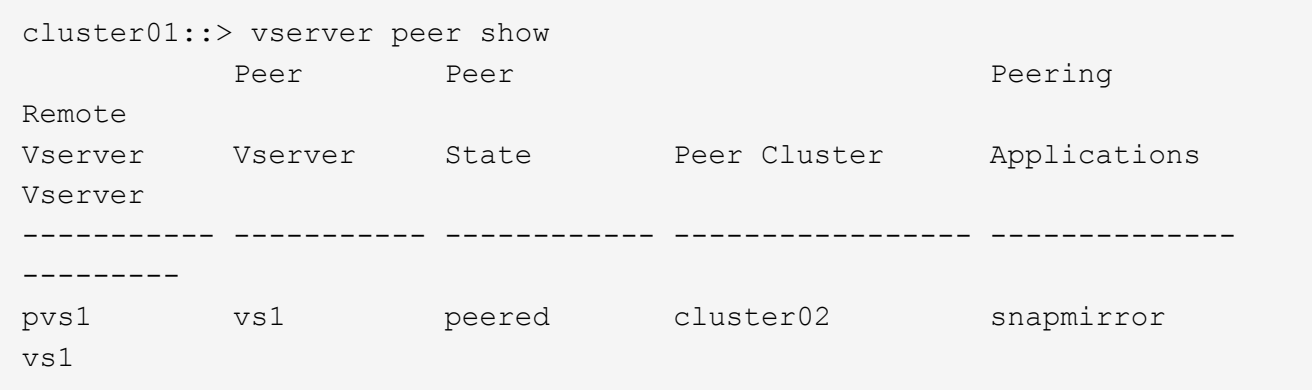

# <span id="page-27-0"></span>在現有的對等關係上啟用叢集對等加密

從ONTAP 推出支援支援功能的9.6開始、所有新建立的叢集對等關係、預設都會啟用叢集 對等加密。叢集對等加密使用預先共用金鑰(PSK)和傳輸安全層(TLS)來保護跨叢集 對等通訊。這會在連接叢集之間增加一層安全性。

關於這項工作

如果您要將對等叢集升級至ONTAP 支援的9.6或更新版本、而且對等關係是在ONTAP 更新版本的版本為32 、9.5或更早版本時建立、則必須在升級後手動啟用叢集對等加密。對等關係中的兩個叢集都必須執行ONTAP 不 支援的9.6或更新版本、才能啟用叢集對等加密。

步驟

1. 在目的地叢集上、啟用與來源叢集通訊的加密:

cluster peer modify *source\_cluster* -auth-status-admin use-authentication -encryption-protocol-proposed tls-psk

- 2. 出現提示時、請輸入通關密碼。
- 3. 在資料保護來源叢集上、啟用與資料保護目的地叢集通訊的加密:

cluster peer modify *data\_protection\_destination\_cluster* -auth-status-admin use-authentication -encryption-protocol-proposed tls-psk

4. 出現提示時、請輸入在目的地叢集上輸入的相同通關密碼。

# <span id="page-27-1"></span>從現有的對等關係移除叢集對等加密

根據預設、ONTAP 叢集對等加密功能會在所有在支援支援支援支援的對等關係上啟用。如 果您不想使用加密來進行跨叢集對等通訊、可以停用加密。

步驟

1. 在目的地叢集上、修改與來源叢集的通訊、以停止使用叢集對等加密:

◦ 若要移除加密、但保留驗證、請輸入:

```
cluster peer modify <source_cluster> -auth-status-admin use-
authentication -encryption-protocol-proposed none
```
◦ 若要移除加密與驗證:

i. 修改叢集對等原則以允許未驗證的存取:

```
cluster peer policy modify -is-unauthenticated-access-permitted
true
```
ii. 修改加密與驗證存取:

cluster peer modify <source cluster> -auth-status noauthentication

- 2. 出現提示時、請輸入複雜密碼。
- 3. 重新輸入密碼以確認密碼。
- 4. 在來源叢集上、停用與目的地叢集通訊的加密:
	- 若要移除加密、但保留驗證、請輸入:

```
cluster peer modify <destination_cluster> -auth-status-admin use-
authentication -encryption-protocol-proposed none
```
◦ 若要移除加密與驗證:

i. 修改叢集對等原則以允許未驗證的存取:

```
cluster peer policy modify -is-unauthenticated-access-permitted
true
```
ii. 修改加密與驗證存取:

```
cluster peer modify <destination_cluster> -auth-status no-
authentication
```
5. 出現提示時、請輸入並重新輸入您在目的地叢集上使用的相同密碼。

## 版權資訊

Copyright © 2024 NetApp, Inc. 版權所有。台灣印製。非經版權所有人事先書面同意,不得將本受版權保護文件 的任何部分以任何形式或任何方法(圖形、電子或機械)重製,包括影印、錄影、錄音或儲存至電子檢索系統 中。

由 NetApp 版權資料衍伸之軟體必須遵守下列授權和免責聲明:

此軟體以 NETAPP「原樣」提供,不含任何明示或暗示的擔保,包括但不限於有關適售性或特定目的適用性之 擔保,特此聲明。於任何情況下,就任何已造成或基於任何理論上責任之直接性、間接性、附隨性、特殊性、懲 罰性或衍生性損害(包括但不限於替代商品或服務之採購;使用、資料或利潤上的損失;或企業營運中斷),無 論是在使用此軟體時以任何方式所產生的契約、嚴格責任或侵權行為(包括疏忽或其他)等方面,NetApp 概不 負責,即使已被告知有前述損害存在之可能性亦然。

NetApp 保留隨時變更本文所述之任何產品的權利,恕不另行通知。NetApp 不承擔因使用本文所述之產品而產 生的責任或義務,除非明確經過 NetApp 書面同意。使用或購買此產品並不會在依據任何專利權、商標權或任何 其他 NetApp 智慧財產權的情況下轉讓授權。

本手冊所述之產品受到一項(含)以上的美國專利、國外專利或申請中專利所保障。

有限權利說明:政府機關的使用、複製或公開揭露須受 DFARS 252.227-7013(2014 年 2 月)和 FAR 52.227-19(2007 年 12 月)中的「技術資料權利 - 非商業項目」條款 (b)(3) 小段所述之限制。

此處所含屬於商業產品和 / 或商業服務(如 FAR 2.101 所定義)的資料均為 NetApp, Inc. 所有。根據本協議提 供的所有 NetApp 技術資料和電腦軟體皆屬於商業性質,並且完全由私人出資開發。 美國政府對於該資料具有 非專屬、非轉讓、非轉授權、全球性、有限且不可撤銷的使用權限,僅限於美國政府為傳輸此資料所訂合約所允 許之範圍,並基於履行該合約之目的方可使用。除非本文另有規定,否則未經 NetApp Inc. 事前書面許可,不得 逕行使用、揭露、重製、修改、履行或展示該資料。美國政府授予國防部之許可權利,僅適用於 DFARS 條款 252.227-7015(b) (2014年2月) 所述權利。

商標資訊

NETAPP、NETAPP 標誌及 <http://www.netapp.com/TM> 所列之標章均為 NetApp, Inc. 的商標。文中所涉及的所 有其他公司或產品名稱,均為其各自所有者的商標,不得侵犯。